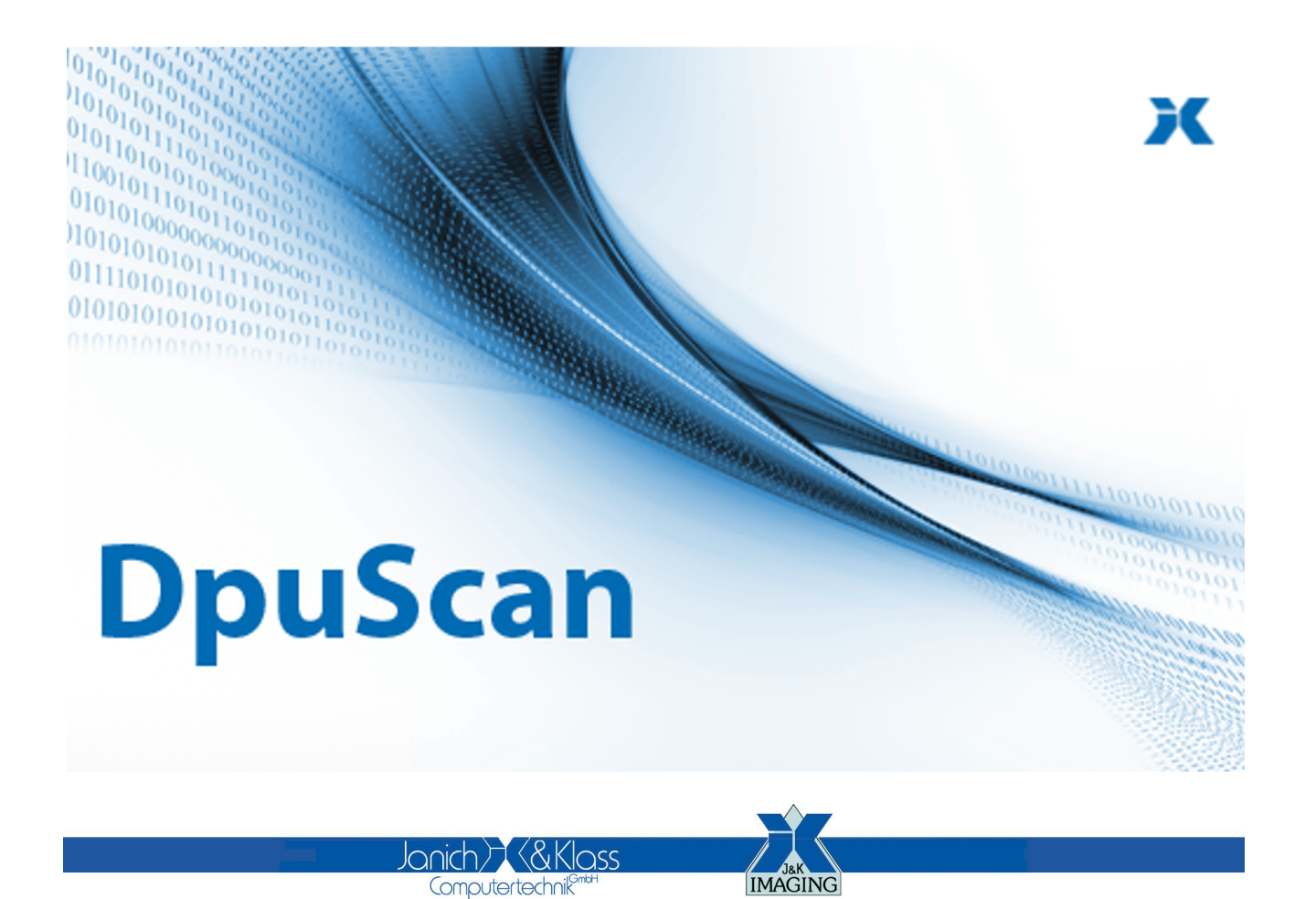

Referenzhandbuch

**DpuLocalServer**

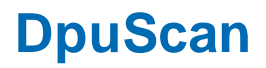

## **Copyrights**

© 1997 bis 2024 Janich & Klass Computertechnik GmbH. Alle Rechte vorbehalten. Gedruckt in Deutschland. Die in dieser Dokumentation enthaltenen Informationen sind Eigentum der Janich & Klass Computertechnik GmbH. Ohne schriftliche Genehmigung der Janich & Klass Computertechnik GmbH begründen weder der Empfang noch der Besitz dieser Informationen irgendein Recht auf Reproduktion oder Veröffentlichung irgendwelcher Teile davon.

### **Warenzeichen**

Alle Produktnamen und Logos sind Warenzeichen oder eingetrangene Warenzeichen der jeweiligen Eigentümer.

### **Haftungsausschluss**

Die Anweisungen und Beschreibungen in diesem Handbuch waren zum Druckzeitpunkt zutreffend. Wir behalten uns jedoch das Recht vor, sowohl Beschreibung als auch Produkt jederzeit ohne Benachrichtigung zu ändern. Nach dem derzeitigen Stand der Softwaretechnik ist es nicht möglich, Programme zu entwickeln, die unter allen Bedingungen in jeder Konfiguration fehlerfrei arbeiten. Die Janich & Klass Computertechnik GmbH übernimmt keinerlei Haftung für Defekte, die direkt oder indirekt durch Fehler dieses Handbuches, Weglassen von Informationen oder durch Unstimmigkeiten zwischen diesem Referenzhandbuch und dem Produkt entstanden sind.

### **Aktualität**

Es ist möglich, dass im Internet eine neuere Version dieses Handbuches verfügbar ist. Wir empfehlen deshalb, die Version anhand des auf dieser Seite abgedruckten Datums mit der Version auf dem Internet zu vergleichen.

# **Inhaltsverzeichnis**

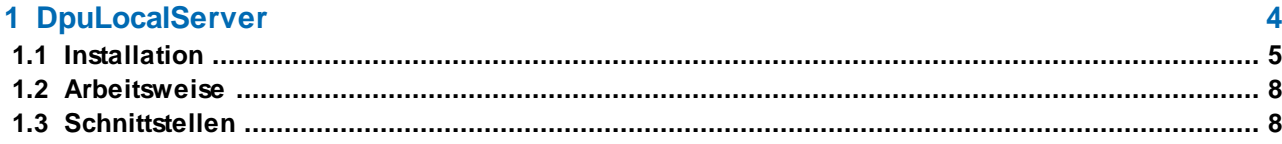

## <span id="page-3-0"></span>**1 DpuLocalServer**

DpuLocalServer für DpuScan Version 7

Der DpuLocalServer ist ein Dienst, der zusammen mit DpuScan installiert wird. Er dient dazu, die Lizenzierung des Scanprogramms zu prüfen, die Profile speichern und, wenn vorhanden, mit dem DpuServer auszutauschen.

**[Installation](#page-4-0)** 

**[Arbeitsweise](#page-7-0)** 

**[Schnittstellen](#page-7-1)** 

Stand 2024

## <span id="page-4-0"></span>**1.1 Installation**

Der DpuLocalServer wurde bis zur Version 6.1 zusammen mit dem Scanprogramm in das gleiche Verzeichnis installiert. Seit der Version 6.5 ist er ein eigener Punkt bei der Installation.

| <b>Installation Scan</b> |                                   |          | ×         |
|--------------------------|-----------------------------------|----------|-----------|
| Scanprogramm Komponenten |                                   |          |           |
|                          |                                   |          |           |
| DPU-S<br>$\checkmark$    | Imaging Engine                    | 2.0.8    |           |
| DPU-S                    | Imaging Engine                    | 2.0.8/64 |           |
| DpuScan                  | Scan Program                      | 7.02     |           |
| DpuScan                  | Scan Program                      | 7.02/64  |           |
| DpuLocalServer           | DpuScan Service                   | 7.01     |           |
| DpuJobHandler            | DpuJobHandler                     | 6.21     |           |
| <b>ACDP-Tools</b>        | Color Filter Configuration        | 2.0      |           |
| <b>Tesseract</b>         | <b>OCR</b> Engine                 | 5.0      |           |
| Tesseract                | <b>OCR</b> Engine                 | 50/64    |           |
| Pixtools                 | 2D-Barcode/ImageProc/Isis         | 8.5.1    |           |
| Axtel                    | 2D-Barcode Decoder                | 5.3.4    |           |
| Softek                   | <b>Barcode Decoder</b>            | 7.1.4.16 |           |
| I.R.I.S                  | Intelligent Character Recognition |          |           |
|                          |                                   |          |           |
|                          |                                   |          |           |
|                          | < Zurück                          | Weiter   | Abbrechen |

*DpuLocalServer bei der Installation*

Er kann von der 32Bit- und 64Bit-Version genutzt werden. Es empfiehlt sich daher, ihn in das vorgeschlagene separate Verzeichnis zu installieren:

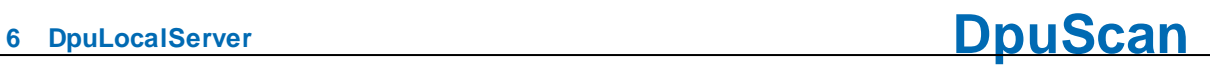

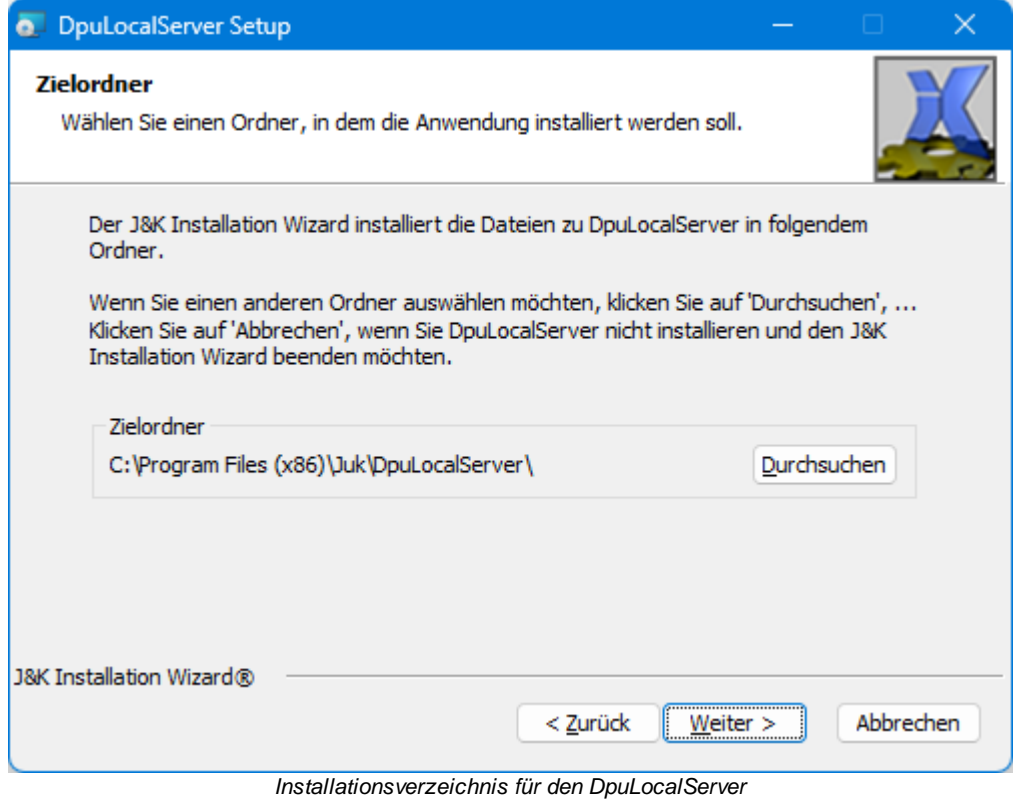

Bei der Installation werden Sie gefragt, wie die Profile abgelegt werden sollen:

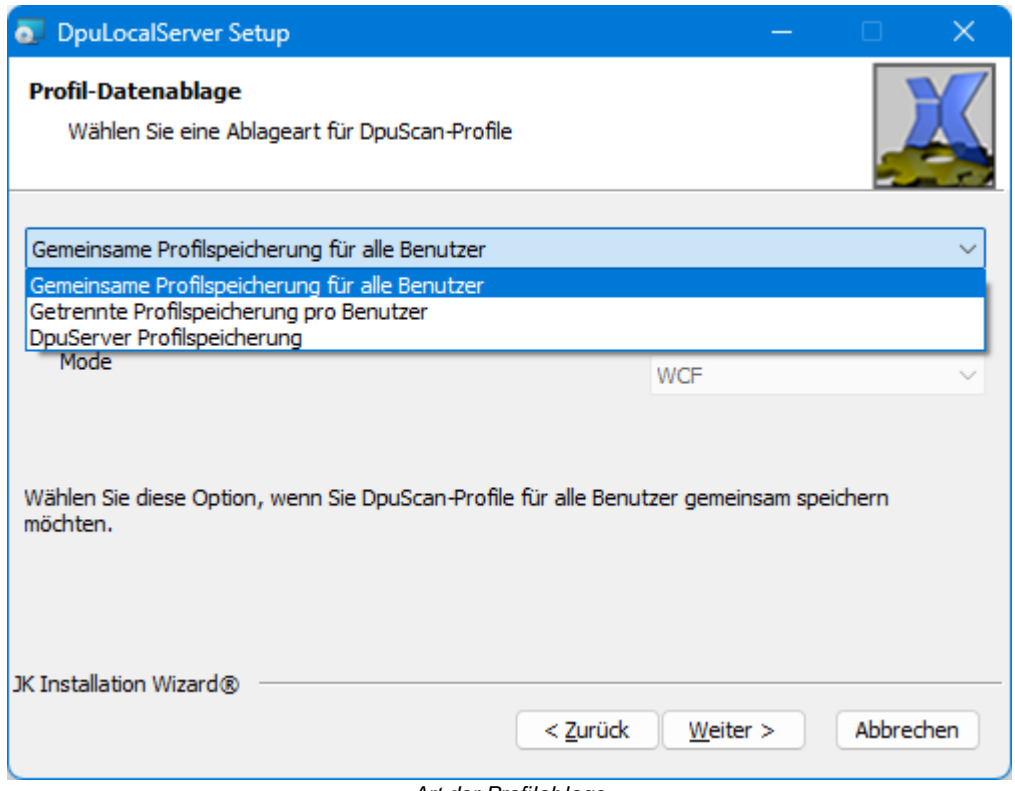

*Art der Profilablage*

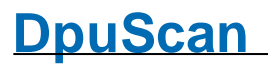

Sofern Sie einen DpuServer haben, tragen Sie diesen hier ein. Falls nicht, ist die gemeinsame Profilspeicherung die am häufigsten verwendete Art der Ablage. Wenn verschiedene Personen Zugriff auf die Scanstation haben und unterschiedliche Aufgaben daran erfüllen ist, ist eine getrennt Ablage empfehlenswert.

Ein späterer Wechsel ist möglich, z.B. wenn ein DpuServer nachträglich hinzukommt, hier sollte aber zuvor eine Sicherung aller Profile erfolgen. Näheres dazu finden Sie in der Beschreibung des DpuEnterpriseManagers.

## <span id="page-7-0"></span>**1.2 Arbeitsweise**

Der DpuLocalServer bestimmt beim Start des Programms die Art der Lizenzierung. Möglich sind:

ein USB-Dongle

ein XINO-Scanner

eine Softwareschlüssel

die Verbindung zu einem DpuServer

Der Leistungsumfang des Programms ergibt sich aus der Lizenz, bitte vergleichen Sie dazu das DpuScan-Handbuch.

Die Lizenz wird in regelmäßigen Abständen auch während des Betriebs abgefragt und bleibt auch eine kurze Zeit nach dem Programmende erhalten, um einen schnellen Neustart zu ermöglichen.

Im Übrigen speichert und lädt der DpuLocalServer alle Profile und Rechte, die das Scanprogramm verwendet oder ändert.

Die Ablage erfolgt für alle Benutzer im lokalen Datenbereich.

## <span id="page-7-1"></span>**1.3 Schnittstellen**

#### **Graphische Oberfläche**

Der Dienst hat keine eigene graphische Oberfläche. Die Konfiguration erfolgt mit Hilfe des DpuEnterpriseManagers und des DpuControlPanel.

Darüber hinaus kann der DpuLocalServer noch mit den üblichen Mitteln des Betriebsysstems angezeigt, angehalten und gestartet werden:

Nach dem Start wird er in der Liste der Dienste aufgeführt:

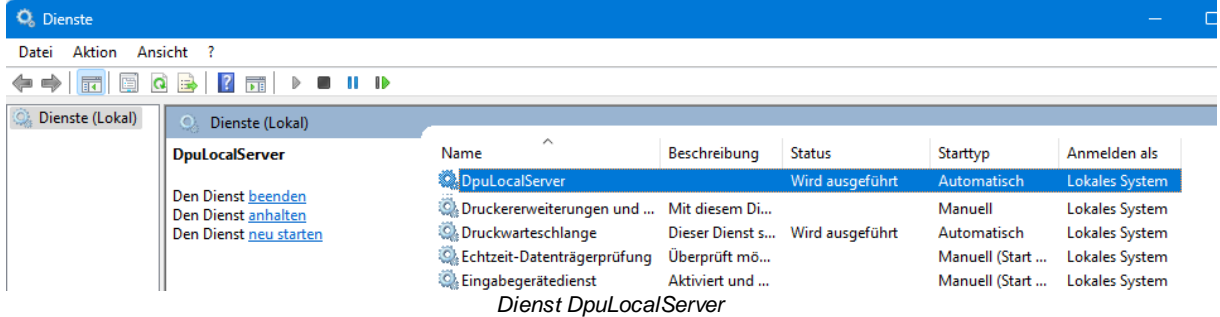

Er wird bei der Installation so eingerichtet, dass er beim Rechnerstart automatisch startet und dabei das lokale Systemkonto verwendet.

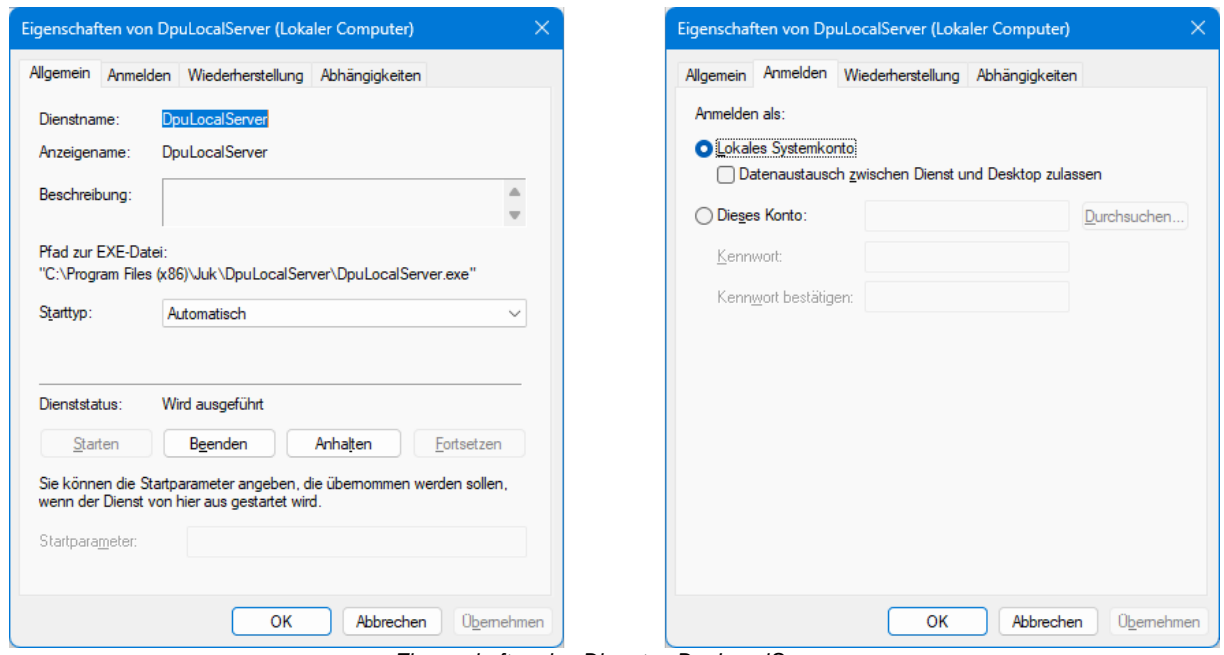

*Eigenschaften des Dienstes DpuLocalServer*

Ein manueller Start wird nicht empfohlen, es kann aber in Ausnahmefällen erforderlich sein, den Dienst "verzögert" zu starten.

Wenn der Dienst *nicht* läuft, meldet DpuScan dies beim Programmstart:

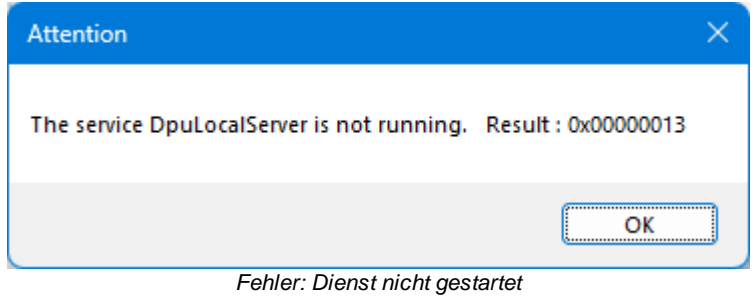

© Janich & Klass Computertechnik GmbH Referenzhandbuch DpuLocalServer Wuppertal, Germany, 2024

Seite 10 von 10